# **LivePremier™**

# **AWJ Protocol Programmer's Guide**

# **For firmware version v2.2 or higher**

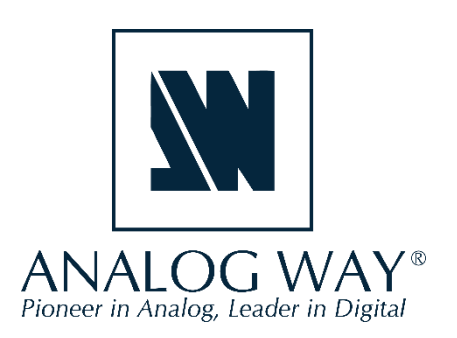

# **Table of contents**

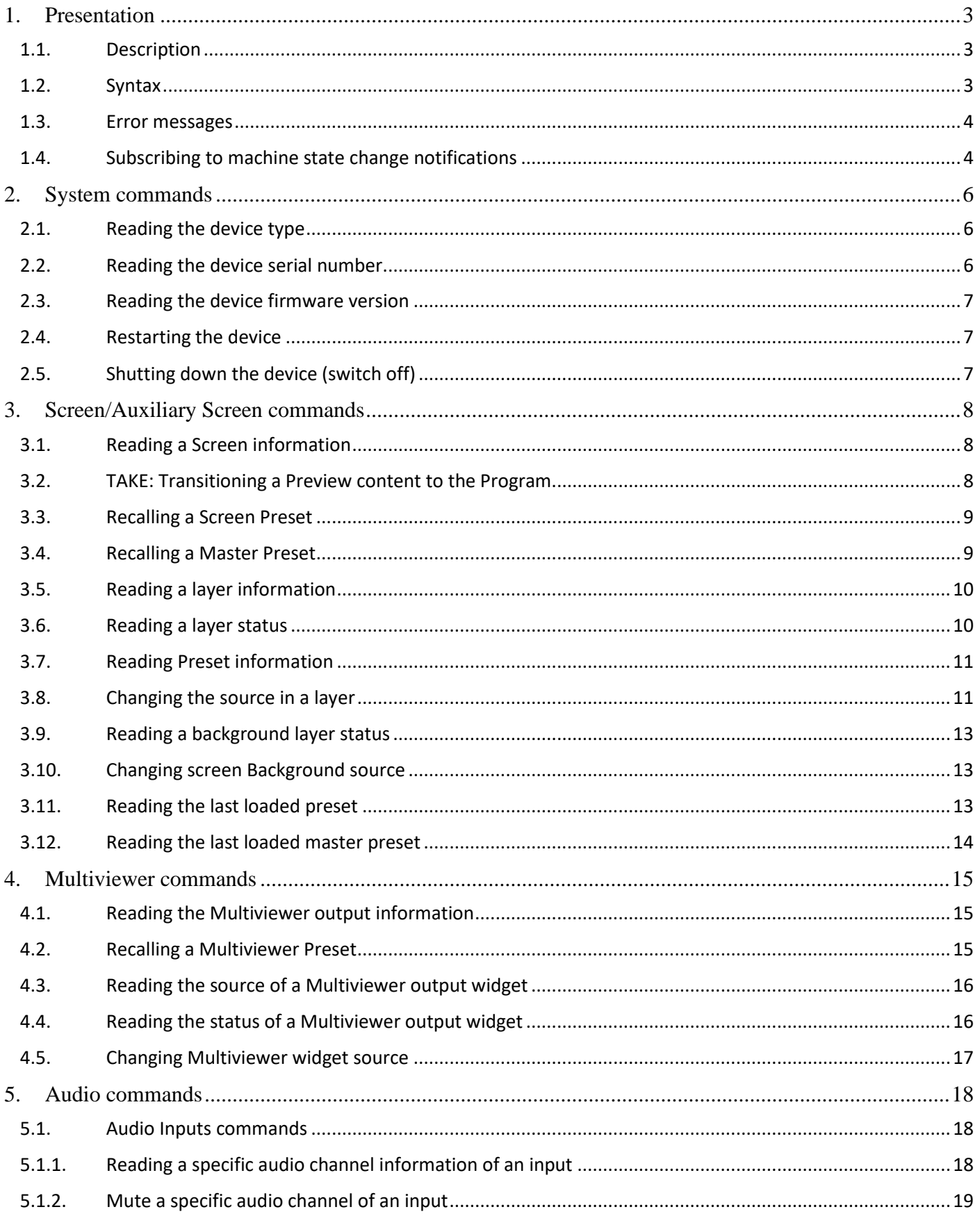

# **WANALOG WAY**

# LIVEPREMIER™ AWJ PROTOCOL

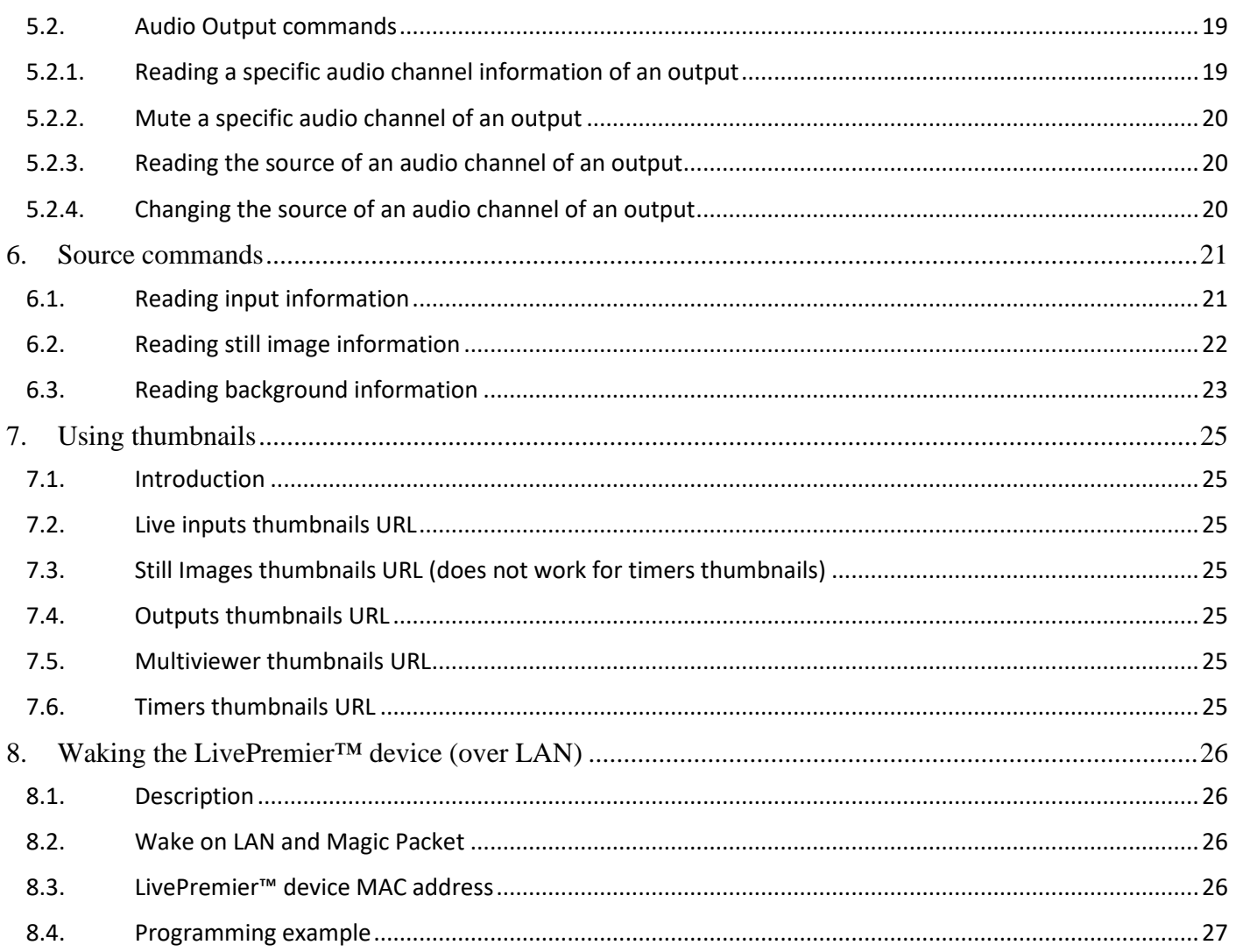

# <span id="page-3-0"></span>**1. Presentation**

## <span id="page-3-1"></span>**1.1. Description**

The AWJ protocol for LivePremier™ is a powerful way for you to automate your interaction with the LivePremier™ seamless switchers. The AWJ protocol for LivePremier™ is based on TCP/IP communication (port 10606) and uses JSON Patch commands to interact with the device. Up to 5 concurrent TCP clients can be connected to the same device. Before connecting to this port, please check that it has not been disabled by security on the Web RCS and that a firewall is not blocking it.

A LivePremier™ device should be considered as a state machine whose values are stored and organized inside a large JSON object. Changing a value in this JSON object immediately changes the state of the machine. The current state of the machine is always available by reading the JSON object properties. It is possible to use an AWJ command to read or modify one or more properties of the device.

The objective of this document is not to describe the entire LivePremier™ device JSON object model nor to list all the possible commands allowing to read or modify the corresponding values. The objective is however to list the most frequently used commands such preset recall, transition, layer source change, etc. This document refers to LivePremier™ firmware v2.2 or higher.

## <span id="page-3-2"></span>**1.2. Syntax**

JavaScript Object Notation (JSON) is a common format for the exchange and storage of structured data. JSON Patch is a format for expressing a sequence of operations to apply to a target JSON document.

AWJ protocol read or write commands must be surrounded by { } and must be terminated by the ASCII 0x04 character.

The commands MUST have exactly one "op" member, whose value indicates the operation to perform. Its value MUST be one of "get" (read command) or "replace" (write command).

Additionally, the commands MUST have exactly one "path" member, whose value MUST be a string containing a JSON path value that references the location within the device LivePremier™ JSON object to perform the operation.

The AWJ write commands MUST also have exactly one "value" member, whose value corresponds to the new value to be applied to the property or object defined by the "path'" member. For example:

{"op": "replace", "path": "/a/b/c", "value": "foo"}\0x04

Once an AWJ read command has been received and processed by the device, it will return a JSON string containing the value of the requested property or object. This string is surrounded by { } and is terminated by the ASCII 0x04 character as for the read or write commands.

This answer has exactly one "path" member, whose value is a string containing a JSON path value that references the location within the device JSON object for which the value was requested.

This answer has also exactly one "value" member, whose value corresponds to the value defined by the "path'" member. For example:

```
{"path": "/a/b/c", "value": "foo"}\0x04
```
#### <span id="page-4-0"></span>**1.3. Error messages**

If the AWJ command you have sent cannot be processed, the device will return a message describing the reason, for example

```
{"error":{"code":"E12","message":"Unexpected path \\"DeviceObject/system/@props
/div\\""}}\0x04
```
The message contains an error code as well as message describing the error. The most common error codes are:

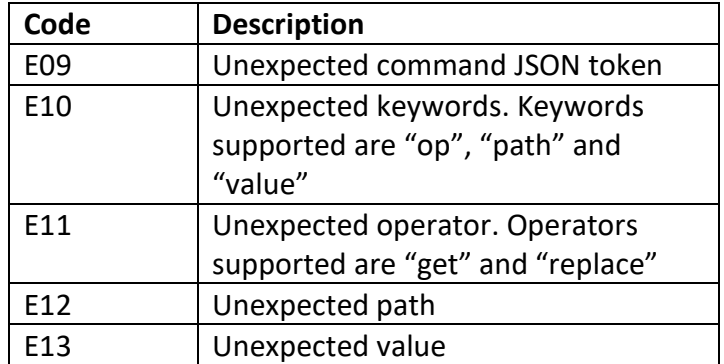

## <span id="page-4-1"></span>**1.4. Subscribing to machine state change notifications**

By default, when the current state of the machine changes, the corresponding values are not forwarded to the connected TCP clients. But it is possible to subscribe to some of the machine state change notifications to be automatically notified when the value of one or more machine properties changes (new preset label, new layer source, etc..).

The TCP client's subscription list is empty by default, meaning that this TCP connection won't receive any value/changes from the device. If the TCP client needs to receive some notifications/values from the device, the client must subscribe to the corresponding JSON path.

#### **Reading subscription filters**

```
{"op":"get","path":"Subscriptions"}\0x04
```
#### The machine returns:

{"path":"Subscriptions","value":[]}\0x04

#### **Subscription filters modification**

{"op":"replace","path":"Subscriptions", "value":["DeviceObject/\$screenGroup/@items/S1/control/@props", "DeviceObject/\$screenGroup/@items/S2",

"DeviceObject/\$screenGroup/@items/S1/status/@props/presetStatus"]}\0x04

#### The machine returns:

{"path": "Subscriptions", "value": [ "DeviceObject/\$screenGroup/@items/S2", "DeviceObject/\$screenGroup/@items/S1/control/@props", "DeviceObject/\$screenGroup/@items/S1/status/@props/presetStatus"]}\0x04

As soon as a PATH starts with one of the subscriptions, it will be sent to the client. If the PATH does not check any subscriptions, it will be filtered.

#### **Example:**

As soon as transition is requested for Screen 1 with the Web RCS, the "DeviceObject/\$screenGroup/@items/S1/control/@props/xTake" will be transmitted.

**Important:** A GET made directly on a property is never filtered.

# **N' ANALOG WAY®**

# <span id="page-6-0"></span>**2. System commands**

## <span id="page-6-1"></span>**2.1. Reading the device type**

#### **Poll the type of the device**

{"op":"get","path":"DeviceObject/system/@props/dev"}\0x04

The machine returns:

{"path":"DeviceObject/system/@props/dev","value":"NLC\_RS4"}\0x04

Possible returned values are:

**NLC\_RSALPHA** for the Aquilon RS Alpha **NLC\_RS1** for the Aquilon RS1 **NLC\_RS2** for the Aquilon RS2 **NLC\_RS3** for the Aquilon RS3 **NLC\_RS4** for the Aquilon RS4 **NLC\_C** for the Aquilon C **NLC\_CPLUS** for the Aquilon C+

# <span id="page-6-2"></span>**2.2. Reading the device serial number**

**Poll the serial number of the device (XX9999 for ex)**

{"op":"get","path":"DeviceObject/system/serial/@props/serialNumber"}\0x04

The machine returns:

{"path":"DeviceObject/system/serial/@props/serialNumber","value":"XX9999"}\0x04

# <span id="page-7-0"></span>**2.3. Reading the device firmware version**

#### **Poll the firmware version of the device (2.2.80 for ex)**

{"op":"get","path":"DeviceObject/system/version/@props/updater"}\0x04

The machine returns:

{"path":"DeviceObject/system/version/@props/updater","value":"2.2.80"}\0x04

# <span id="page-7-1"></span>**2.4. Restarting the device**

#### **Perform a soft reboot of the unit**

{"op":"replace","path":"DeviceObject/system/shutdown /cmd/@props/xRequest", "value":"**REBOOT**"}\0x04

The device will not return a string

#### <span id="page-7-2"></span>**2.5. Shutting down the device (switch off)**

#### **Power the unit down (must be restarted manually)**

```
{"op":"replace","path":"DeviceObject/system/shutdown /cmd/@props/xRequest",
"value":"SHUTDOWN"}\0x04
```
# **N' ANALOG WAY®**

# <span id="page-8-0"></span>**3. Screen/Auxiliary Screen commands**

## <span id="page-8-1"></span>**3.1. Reading a Screen information**

#### **Poll for the Screen 1 activation status**

{"op":"get","path":"DeviceObject/preconfig/resources/new/\$screen/@items/**1**/control/@props/ mode"}\0x04

#### The machine returns:

{"path":"DeviceObject/preconfig/resources/new/\$screen/@items/**1**/control/@props/mode", "value":"**FREESTYLE**"}\0x04

The different values could be: DISABLED, FREESTYLE

#### **Poll for the Screen 1 label, which is labeled "Sc1"**

{"op":"get","path":"DeviceObject/\$screen/@items/**S1**/control/@props/label"}\0x04

The machine returns:

{"path":"DeviceObject/\$screen/@items/**S1**/control/@props/label","value":"**Sc1**"}\0x04

The value is empty if no specific label was registered.

# <span id="page-8-2"></span>**3.2. TAKE: Transitioning a Preview content to the Program**

#### **Take Screen 1**

{"op":"replace","path":"DeviceObject/\$screenGroup/@items/**S1**/control/@props/xTake", "value":true}\0x04

# <span id="page-9-0"></span>**3.3. Recalling a Screen Preset**

#### **Recall preset 33 on the preview of screen 1**

{"op":"replace","path":"DeviceObject/presetBank/control/load/\$slot/@items/**33**/\$screen/ @items/**S1**/\$preset/@items/**PREVIEW**/@props/xRequest","value":**true**}\0x04

The device will not return a string

#### **Recall preset 13 on the program of screen 2**

{"op":"replace","path":"DeviceObject/presetBank/control/load/\$slot/@items/**13**/\$screen/ @items/**S2**/\$preset/@items/**PROGRAM**/@props/xRequest","value":**true**}\0x04

The device will not return a string

#### **Recall preset 8 on the program of Auxiliary screen 1**

{"op":"replace","path":"DeviceObject/presetBank/control/load/\$slot/@items/**8**/\$screen/ @items/**A1**/\$preset/@items/**PROGRAM**/@props/xRequest","value":**true**}\0x04

The device will not return a string

## <span id="page-9-1"></span>**3.4. Recalling a Master Preset**

#### **Recall master preset 15 to preview**

{"op":"replace","path":"DeviceObject/masterPresetBank/control/load/\$slot/@items/**15**/\$preset/ @items/**PREVIEW**/@props/xRequest","value":**true**}\0x04

The device will not return a string

#### **Recall master preset 3 to program**

{"op":"replace","path":"DeviceObject/ masterPresetBank/control/load/\$slot/@items/**3**/\$preset/ @items/**PROGRAM**/@props/xRequest","value":true}\0x04

# <span id="page-10-0"></span>**3.5. Reading a layer information**

#### **Poll for the live layer 1 capability on Screen 2**

{"op":"get","path":"DeviceObject/preconfig/resources/new/\$screen/@items/**2**/\$layer/@items/**1**/ control/@props/capability"}\0x04

#### The device returns:

{"path":"DeviceObject/preconfig/resources/new/\$screen/@items/**2**/\$layer/@items/**1**/control/ @props/capability","value":"**4K**"}\0x04

#### The different values could be: OFF, DUAL or 4K

#### **Poll for the ability of using a mask on live layer 1 on Screen 2**

{"op":"get","path":"DeviceObject/preconfig/resources/new/\$screen/@items/**2**/\$layer/@items/**1**/ control/@props/canUseMask"}\0x04

#### The device returns:

{"path":"DeviceObject/preconfig/resources/new/\$screen/@items/**2**/\$layer/@items/**1**/control/ @props/canUseMask","value":**false**}\0x04

## <span id="page-10-1"></span>**3.6. Reading a layer status**

#### **Poll for the live layer 2 source on Screen 1 program (with TBAR at DOWN)**

{"op":"get","path":"DeviceObject/\$screen/@items/**S2**/\$preset/@items/**A**/\$layer/@items/**1**/ source/@props/inputNum"}\0x04

#### The device returns:

{"path":"DeviceObject/\$screen/@items/**S2**/\$preset/@items/**A**/\$layer/@items/**1**/source/@props/ inputNum","value":"**LIVE\_4**"}\0x04

The different values could be: LIVE\_X, STILL\_X, SCREEN\_X, NATIVE\_X, COLOR or "NONE" if no source is set.

Program and preview commands are explained on section [3.8](#page-11-1)

# <span id="page-11-0"></span>**3.7. Reading Preset information**

#### **Poll for the name of Master Preset 3, which is labeled "Preset3"**

{"op":"get","path":"DeviceObject/masterPresetBank/\$bank/@items/**3**/control/@props/label"}\0x04

#### The device returns:

{"path":"DeviceObject/masterPresetBank/\$bank/@items/**3**/control/@props/label","value": "**Preset3**"}\0x04

#### **Poll for the name of Screen Preset 12, which is labeled "ScreenPre12"**

{"op":"get","path":"DeviceObject/presetBank/\$bank/@items/**12**/control/@props/label"}\0x04

#### The device returns:

{"path":"DeviceObject/presetBank/\$bank/@items/**12**/control/@props/label","value": "**ScreenPre12**"}\0x04

## <span id="page-11-1"></span>**3.8. Changing the source in a layer**

The change of layer parameters is a bit more complex as the corresponding command set is indexed by preset **A/B**.

Preset A corresponds to the parameter set when the virtual TBAR is at the bottom (Down) and preset B corresponds to the parameter set when the virtual TBAR is at the top (Up).

It is therefore necessary to determine where the TBAR (Up or Down) is located before changing any layer parameter(s). For Screen 1, the following command must be sent to the device:

{"op":"get","path":"DeviceObject/\$screenGroup/@items/**S1**/status/@props/transition"}\0x04

#### If the device returns:

{"path":"DeviceObject/\$screenGroup/@items/**S1**/status/@props/transition", "value":"**AT\_DOWN**"}\0x04

This means that the TBAR of screen 1 is at the bottom. If you want to modify any layer parameters on the Program, you must therefore change DOWN parameters (or UP to change layer parameters on the Preview) If the device returns:

```
{"path":" DeviceObject/$screenGroup/@items/S1/status/@props/transition","value":
"AT_UP"}\0x04
```
This means that the TBAR of screen 1 is at the top.

If you want to modify any layer parameters on the Program, you must therefore change UP parameters (or DOWN to change layer parameters on the Preview):

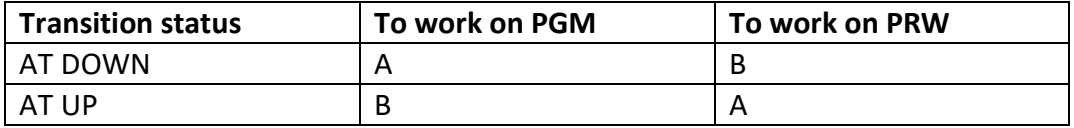

#### **Load Live 3 source on layer 2 of the screen 1 program (with TBAR at DOWN)**

{"op":"replace","path":"DeviceObject/\$screen/@items/**S1**/\$preset/@items/**A**/ \$layer/@items/**2**/source/@props/inputNum","value":"**LIVE\_3**"}\0x04

#### The device will not return a string

#### **Load Live 5 source on layer 1 of the screen 2 preview (with TBAR at DOWN)**

{"op":"replace","path":"DeviceObject/\$screen/@items/**S2**/\$preset/@items/**B**/ \$layer/@items/**1**/source/@props/inputNum","value":"**LIVE\_5**"}\0x04

The device will not return a string **Load Live 8 source on layer 2 of the Auxiliary Screen 1 program (with TBAR at DOWN)**

{"op":"replace","path":"DeviceObject/\$screen/@items/**A1**/\$preset/@items/**A**/ \$layer/@items/**2**/source/@props/inputNum","value":"**LIVE\_8**"}\0x04

#### The device will not return a string

#### **Important**: A global update is required to consider all the changes on the layers, mainly on Foreground Layer

{"op":"replace","path":"DeviceObject/\$screenGroup/control/@props/xUpdate","value":**true**}\0x04

# <span id="page-13-0"></span>**3.9. Reading a background layer status**

#### **Poll for the background layer source on Screen 1 program (with TBAR at DOWN)**

{"op":"get","path":"DeviceObject/\$screen/@items/**S2**/\$preset/@items/**A**/\$layer/@items/ NATIVE/source/@props/inputNum"}\0x04

#### The device returns:

{"path":"DeviceObject/\$screen/@items/**S2**/\$preset/@items/**A**/\$layer/@items/NATIVE/source/ @props/inputNum","value":"**NATIVE\_1**"}\0x04

The different values could be: LIVE\_X, STILL\_X, SCREEN\_X, NATIVE\_X, COLOR or "NONE" if no source is set.

## <span id="page-13-1"></span>**3.10. Changing screen Background source**

**Important**: Preview and Program are indexed to the TBAR, such that the current position of the TBAR will need to be known to correctly route to Preview or Program. See "Changing the source in a layer" for more details.

#### **Load Background Set 2 to screen 1 program (with TBAR at DOWN)**

{"op":"replace","path":"DeviceObject/\$screen/@items/**S1**/\$preset/@items/**A**/ \$layer/@items/**NATIVE**/source/@props/inputNum","value":"**NATIVE\_2**"}\0x04

The device will not return a string

#### **Load Background Set 3 to screen 2 preview (with TBAR at DOWN)**

{"op":"replace","path":"DeviceObject/\$screen/@items/**S2**/\$preset/@items/**B**/ \$layer/@items/**NATIVE**/source/@props/inputNum","value":"**NATIVE\_3**"}\0x04

The device will not return a string

# <span id="page-13-2"></span>**3.11. Reading the last loaded preset**

**Important**: Preview and Program are indexed to the TBAR, such that the current position of the TBAR will need to be known to correctly read the Preview or Program status. See "Changing the source in a layer" for more details.

#### **Poll for the last recalled preset to program on screen 1 (last recalled was preset 3, with TBAR at DOWN)**

{"op":"get","path":"DeviceObject/\$screen/@items/**S1**/\$preset/@items/**A**/presetId/status/ @props/id" }\0x04

#### The device returns:

{"path":"DeviceObject/\$screen/@items/**S1**/\$preset/@items/**A**/presetId/status/@props/id", "value":**3**}\0x04

#### **Poll for the last recalled preset to preview on Aux 1 (last recalled was preset 2, with TBAR at DOWN)**

{"op":"get","path":"DeviceObject/\$screen/@items/**A1**/\$preset/@items/**B**/presetId/status/ @props/id"}\0x04

#### The device returns:

{"path":"DeviceObject/\$screen/@items/**A1**/\$preset/@items/**B**/presetId/status/@props/id","value":**2**}

#### <span id="page-14-0"></span>**3.12. Reading the last loaded master preset**

#### **Poll for the last recalled master preset to program (last recalled was master preset 3)**

{"op":"get","path":"DeviceObject/masterPresetBank/status/lastUsed/\$presetMode/@items/ **PROGRAM**/@props/memoryId"}\0x04

#### The device returns:

{"path":"DeviceObject/masterPresetBank/status/lastUsed/\$presetMode/@items/ **PROGRAM**/@props/memoryId","value":**3**} \0x04

#### **Poll for the last recalled master preset to preview (last recalled was master preset 2)**

{"op":"get","path":"DeviceObject/masterPresetBank/status/lastUsed/\$presetMode/@items/ **PREVIEW**/@props/memoryId"}\0x04

#### The device returns:

{"path":"DeviceObject/masterPresetBank/status/lastUsed/\$presetMode/@items/ **PREVIEW**/@props/memoryId","value":**2**} \0x04

# **N' ANALOG WAY®**

# <span id="page-15-0"></span>**4. Multiviewer commands**

# <span id="page-15-1"></span>**4.1. Reading the Multiviewer output information**

#### **Poll for the Multiviewer 2 source status**

{"op":"get","path":"DeviceObject/\$monitoring/@items/**2**/status/@props/isEnabled"}\0x04

#### The machine returns:

{"path":"DeviceObject/\$monitoring/@items/**2**/status/@props/isEnabled","value":**true**}\0x04

#### **Poll for the Multiviewer 2 label, which is labeled "MVW2"**

{"op":"get","path":"DeviceObject/\$monitoring/@items/**2**/control/@props/label"}\0x04

#### The machine returns:

{"path":"DeviceObject/\$monitoring/@items/**2**/control/@props/label","value":"**MVW2**"}\0x04

The value is empty if no specific label was registered.

# <span id="page-15-2"></span>**4.2. Recalling a Multiviewer Preset**

#### **Recall multiviewer preset 15 on Multiviewer 1**

<span id="page-15-3"></span>{"op":"replace","path":"DeviceObject/monitoringBank/control/load/\$slot/@items/**15**/\$output/ @items/**1**/@props/xRequest","value":**true**}\0x04

# <span id="page-16-0"></span>**4.3. Reading the source of a Multiviewer output widget**

The possible sources of a widget are

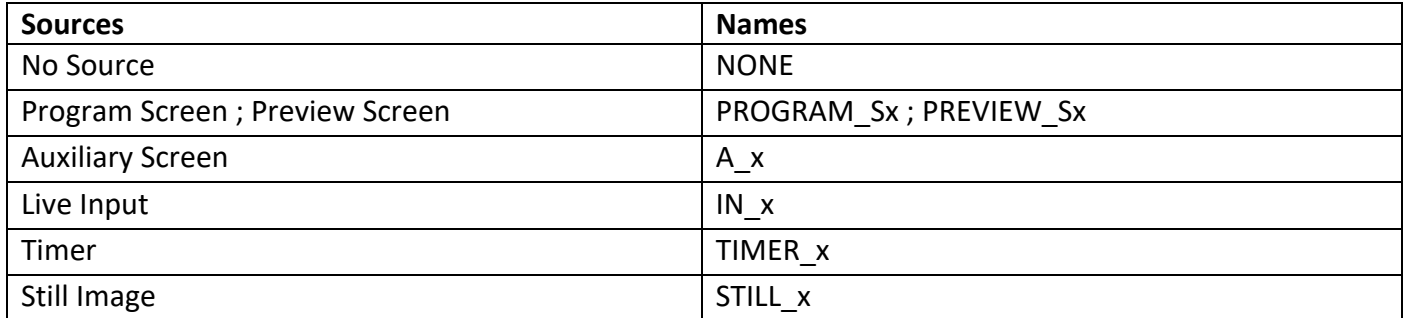

*The Widget value is indexed from 0 to 63. So, if you want to target the widget 6, you shall indicate 5 as value.*

#### **Poll for the source of the widget 6 on Multiviewer 2**

{"op":"get","path":"DeviceObject/\$monitoring/@items/**2**/layout/\$widget/@items/**5**/control/ @props/source"}\0x04

#### The machine returns:

{"path":"DeviceObject/\$monitoring/@items/**2**/layout/\$widget/@items/**5**/control/@props/source", "value":"**IN\_4**"}\0x04

# <span id="page-16-1"></span>**4.4. Reading the status of a Multiviewer output widget**

#### **Poll for the status of the widget 6 on Multiviewer 2**

{"op":"get","path":"DeviceObject/\$monitoring/@items/**2**/layout/\$widget/@items/**5**/status/ @props/isEnabled"}\0x04

#### Same as section [0,](#page-15-3) please note that you need to downgrade the widget number by 1 on the command (here we want the info on widget 6, so the request is on number 5)

#### The machine returns:

{"path":"DeviceObject/\$monitoring/@items/**2**/layout/\$widget/@items/**5**/status/@props/isEnabled", "value":**true**}\0x04

# <span id="page-17-0"></span>**4.5. Changing Multiviewer widget source**

#### **Load live source 3 to multiviewer widget 13 on Multiviewer 1**

{"op":"replace","path":"DeviceObject/\$monitoring/@items/**1**/layout/\$widget/@items/**12**/control/ @props/source","value":"**IN\_3**"}\0x04

# **N' ANALOG WAY®**

# <span id="page-18-0"></span>**5. Audio commands**

The audio routing is done at channel level and is static. It means that it is required to configure each audio channel individually for each output or Dante Output.

# <span id="page-18-1"></span>**5.1. Audio Inputs commands**

The possible sources values are

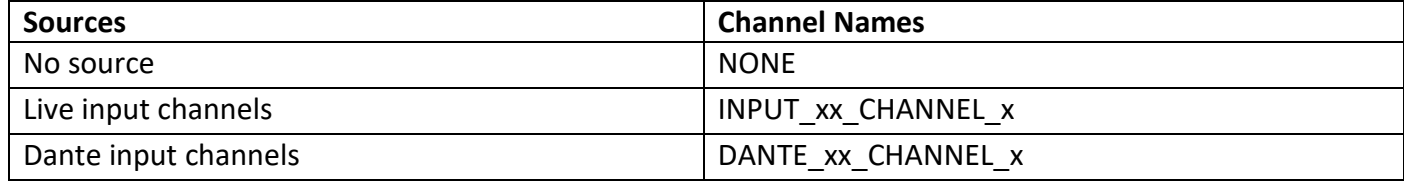

#### **5.1.1. Reading a specific audio channel information of an input**

#### <span id="page-18-2"></span>**Poll for the audio level detection of the channel 7 of input 5**

{"op":"get","path":"DeviceObject/audio/control/\$rx/@items/**INPUT\_5\_CHANNEL\_7**/status/ @props/isLevelDetected"}\0x04

#### The machine returns:

{"path":"DeviceObject/audio/control/\$rx/@items/**INPUT\_5\_CHANNEL\_7**/status/@props/ isLevelDetected","value":**false**}\0x04

#### **Poll for the audio mute information of the channel 7 of input 5**

{"op":"get","path":"DeviceObject/audio/control/\$rx/@items/**INPUT\_5\_CHANNEL\_7**/control/ @props/mute"}\0x04

#### The machine returns:

{"path":"DeviceObject/audio/control/\$rx/@items/**INPUT\_5\_CHANNEL\_7**/control/@props/mute", "value":**true**}\0x04

#### **5.1.2. Mute a specific audio channel of an input**

#### <span id="page-19-0"></span>**Mute of the channel 7 of input 5**

{"op":"replace","path":"DeviceObject/audio/control/\$rx/@items/**INPUT\_5\_CHANNEL\_7**/control/ @props/mute","value":**true**}\0x04

The device will not return a string

## <span id="page-19-1"></span>**5.2. Audio Output commands**

The possible destination values are

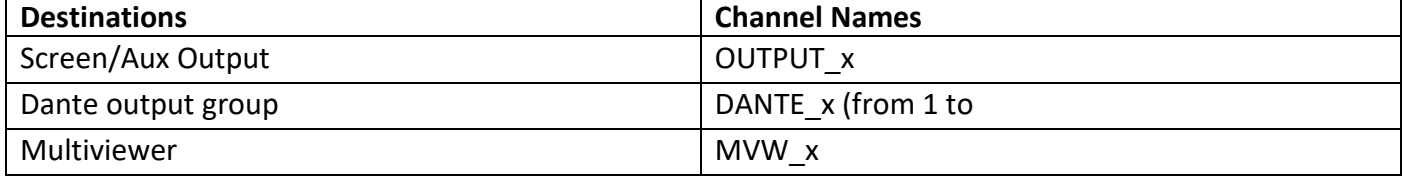

#### **5.2.1. Reading a specific audio channel information of an output**

#### <span id="page-19-2"></span>**Poll for the audio level detection of the channel 3 of output 4**

{"op":"get","path":"DeviceObject/audio/control/\$tx/@items/**OUTPUT\_4**/\$channel/@items/**3**/status/ @props/isLevelDetected"}\0x04

#### The machine returns:

{"path":"DeviceObject/audio/control/\$tx/@items/**OUTPUT\_4**/\$channel/@items/**3**/status/@props/ isLevelDetected","value":**false**}\0x04

#### **Poll for the audio mute information of the channel 3 of output 4**

{"op":"get","path":"DeviceObject/audio/control/\$tx/@items/**OUTPUT\_4**/\$channel/@items/**3**/ control/@props/mute"}\0x04

#### The machine returns:

{"path":"DeviceObject/audio/control/\$tx/@items/**OUTPUT\_4**/\$channel/@items/**3**/control/@props/ mute","value":**true**}\0x04

#### **5.2.2. Mute a specific audio channel of an output**

#### <span id="page-20-0"></span>**Mute of the channel 3 of output 4**

{"op":"replace","path":"DeviceObject/audio/control/\$tx/@items/**OUTPUT\_4**/\$channel/@items/**3**/ control/@props/mute","value":**true**}\0x04

The device will not return a string

#### **5.2.3. Reading the source of an audio channel of an output**

#### <span id="page-20-1"></span>**Poll for the audio source of the channel 3 of output 4**

{"op":"get","path":"DeviceObject/audio/control/\$tx/@items/**OUTPUT\_4**/\$channel/@items/**3**/ control/@props/source"}\0x04

#### The machine returns:

{"path":"DeviceObject/audio/control/\$tx/@items/**OUTPUT\_4**/\$channel/@items/**3**/control/@props/ source","value":"DANTE 1 CHANNEL 8"}\0x04

#### **5.2.4. Changing the source of an audio channel of an output**

#### <span id="page-20-2"></span>**Route audio channel from Dante Group 4 Channel 2 to Output 8 Channel 1**

{"op":"replace","path":"DeviceObject/audio/control/\$tx/@items/**OUTPUT\_8**/\$channel/@items/ **1**/control/@props/source", "value": "**DANTE\_4\_CHANNEL\_2**"}\0x04

# **WI ANALOG WAY®**

# <span id="page-21-0"></span>**6. Source commands**

# <span id="page-21-1"></span>**6.1. Reading input information**

# **Poll for the input 8 enabled state**

{"op":"get","path":"DeviceObject/\$input/@items/**IN\_8**/status/@props/isEnabled"}\0x04

# The machine returns:

{"path":"DeviceObject/\$input/@items/**IN\_8**/status/@props/isEnabled","value":**false**}\0x04

# **Poll for the input 8 capacity**

{"op":"get","path":"DeviceObject/\$input/@items/**IN\_8**/status/@props/capability"}\0x04

# The machine returns:

{"path":"DeviceObject/\$input/@items/**IN\_8**/status/@props/capability","value":"**DUAL**"}\0x04

The different values could be: OFF, DUAL or 4K

# **Poll for the input 8 label**

{"op":"get","path":"DeviceObject/\$input/@items/**IN\_8**/control/@props/label"}\0x04

# The machine returns:

{"path":"DeviceObject/\$input/@items/**IN\_8**/control/@props/**label**","value":"**IN8**"}\0x04

The value is empty if no specific label was registered.

# **Poll for the input 8 available state**

{"op":"get","path":"DeviceObject/\$input/@items/**IN\_8**/status/@props/isAvailable"}\0x04

#### The machine returns:

{"path":"DeviceObject/\$input/@items/**IN\_8**/status/@props/isAvailable","value":**true**}\0x04

#### **Poll for the input 8 frozen state**

{"op":"get","path":"DeviceObject/\$input/@items/**IN\_8**/control/@props/freeze"}\0x04

#### The machine returns:

{"path":"DeviceObject/\$input/@items/**IN\_8**/control/@props/freeze","value":**false**}\0x04

## <span id="page-22-0"></span>**6.2. Reading still image information**

#### **Poll for the still image 12 (of the image list) used state**

{"op":"get","path":"DeviceObject/\$still/@items/**12**/status/@props/isUsed"}\0x04

#### The machine returns:

{"path":"DeviceObject/\$still/@items/**12**/status/@props/isUsed","value":**true**}\0x04

#### **Poll for the source image (in image library) of still image 12 (of the image list)**

{"op":"get","path":"DeviceObject/\$still/@items/**12**/control/@props/source"}\0x04

#### The machine returns:

{"path":"DeviceObject/\$still/@items/**12**/control/@props/source","value":**1**}\0x04

## **Poll for the still image 12 (of the image list) capacity which is image 1 in the image library**

{"op":"get","path":"DeviceObject/\$still/library/\$bank/@items/**1**/status/@props/capability"}\0x04

# **WI ANALOG WAY®**

# **LIVEPREMIER™ AWJ PROTOCOL**

#### The machine returns:

{"path":"DeviceObject/\$still/library/\$bank/@items/**1**/status/@props/capability","value":"**DUAL**"}\0x04

The different values could be: OFF, DUAL or 4K

#### **Poll for the still image 12 (of the image list) label**

{"op":"get","path":"DeviceObject/\$still/@items/**12**/control/@props/label"}\0x04

#### The machine returns:

{"path":"DeviceObject/\$still/@items/**12**/control/@props/label","value":"**Pic12**"}\0x04

The value is empty if no specific label was registered.

#### **Poll for the still image 12 available state**

{"op":"get","path":"DeviceObject/\$still/@items/**12**/status/@props/isAvailable"}\0x04

#### The machine returns:

{"path":"DeviceObject/\$still/@items/**12**/status/@props/isAvailable","value":**true**}\0x04

#### <span id="page-23-0"></span>**6.3. Reading background information**

#### **Poll for the source of the Background 7 of the Screen 1 background set (linked to output 3)**

{"op":"get","path":"DeviceObject/preconfig/backgrounds/\$screen/@items/**1**/\$backgroundSet/ @items/**7**/\$output/@items/**3**/control/@props/content"}\0x04

#### The machine returns:

{"path":"DeviceObject/preconfig/backgrounds/\$screen/@items/**1**/\$backgroundSet/@items/**7**/ \$output/@items/**3**/control/@props/content","value":"**STILL\_12**"}\0x04

#### "NONE" is returned if no background is set.

#### **Poll for the validity of the Background 7 of the Screen 1 background set content (linked to output 3)**

{"op":"get","path":"DeviceObject/preconfig/backgrounds/\$screen/@items/**1**/\$backgroundSet/ @items/**7**/\$output/@items/**3**/status/@props/isContentValid"}\0x04

#### The machine returns:

{"path":"DeviceObject/preconfig/backgrounds/\$screen/@items/**1**/\$backgroundSet/@items/**7**/ \$output/@items/**3**/status/@props/isContentValid","value":**true**}\0x04

# <span id="page-25-0"></span>**7. Using thumbnails**

# <span id="page-25-1"></span>**7.1. Introduction**

Thumbnails of live inputs, still images, outputs and multiviewer outputs are available. These thumbnails are regularly refreshed (except still images thumbnails which are refreshed only on change). Snapshot request rate must not be more than 1 per second.

Picture size is 256 pixels (width) by up to 256 pixels (height).

Black borders are automatically added, depending on aspect ratio. Picture type is PNG.

# <span id="page-25-2"></span>**7.2. Live inputs thumbnails URL**

http://<ipadress>/api/device/snapshots/inputs/1 up to http://<ipadress>/api/device/snapshots/inputs/24

# <span id="page-25-3"></span>**7.3. Still Images thumbnails URL (does not work for timers thumbnails)**

http://<ipadress>/api/device/snapshots/images/1

up to

http://<ipadress>/api/device/snapshots/images/48 The number is depending on machine type and configuration

# <span id="page-25-4"></span>**7.4. Outputs thumbnails URL**

http://< ipadress>/api/device/snapshots/outputs/1

up to

http://<ipadress>/api/device/snapshots/outputs/20 The number is depending on machine type and configuration

# <span id="page-25-5"></span>**7.5. Multiviewer thumbnails URL**

http://< ipadress>/api/device/snapshots/multiviewers/1

up to

http://<ipadress>/api/device/snapshots/multiviewers/2

# <span id="page-25-6"></span>**7.6. Timers thumbnails URL**

http://<ipadress>/api/device/snapshots/timers/1

up to

http://<ipadress>/api/device/snapshots/timers/4

# <span id="page-26-0"></span>**8. Waking the LivePremier™ device (over LAN)**

## <span id="page-26-1"></span>**8.1. Description**

When the device has been shut down with the Wake on LAN feature enabled ('sleep' state), the only way to wake this device is to send a broadcast message over the network ('magic packet').

## <span id="page-26-2"></span>**8.2. Wake on LAN and Magic Packet**

Wake on LAN (or WOL) is the ability to send a signal over a local area network (LAN) to wake up a device. When the device is powered off with the Wake-On-LAN feature enabled, no operating system is running and there is no IP address assigned. Luckily, the MAC (Media Access Control) address being hardcoded in the network adaptor remains usable to identify a device in all states.

Using this MAC address, another system on the network may send to the sleeping device a wake-up signal. The wake up signal is a specific data frame, called 'magic packet', containing the MAC address of the remote network card. The magic packet is sent to all devices on the network (UDP broadcast) but is caught only by the device owning the matching MAC Address.

## <span id="page-26-3"></span>**8.3. LivePremier™ device MAC address**

You can get the LivePremier™ device MAC address using the Web RCS: Click the Information button located in the top right corner then select the Network option:

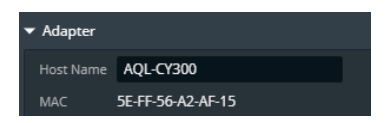

You can also retrieve the MAC address from the front panel menu: CONTROL -> Network.

# <span id="page-27-0"></span>**8.4. Programming example**

This .NET C# example sends a 'magic packet' for MAC address 00:25:90:3D:11:4A.

```
void SendWOLPacket(byte[] macAddress)
{
   // WOL 'magic' packet is sent over UDP.
   using (UdpClient client = new UdpClient())
  {
     // Send to: 255.255.255.0:9 over UDP (port number 9: Discard)
     client.Connect(IPAddress.Broadcast, 9);
    // Two parts to a 'magic' packet:
    // First is 0xFFFFFFFFFFFF,
    // Second is 16 * MACAddress.
    byte[] packet = new byte[17 * 6];
    // Set to: 0xFFFFFFFFFFFF.
   for (int i = 0; i < 6; i++) packet[i] = 0xFF;
    // Set to: 16 * MACAddress
   for (int i = 1; i \le 16; i++)
    {
       for (int j = 0; j < 6; j++)packet[i * 6 + j] = macAddress[j]; }
     // Send WOL 'magic' packet.
     client.Send(packet, packet.Length);
   }
}
byte[] macaddress = new byte[] {0x00, 0x25, 0x90, 0x3D, 0x11, 0x4A};
WakeOnLan(macaddress);
```
April 2023 Document version 2.4

Connect with us on

**LIVEPREMIER™ AWJ PROTOCOL PRESENTATION**

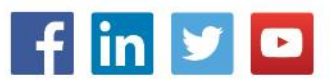